Управления загрузкой Windows: MSConfig, CCleaner и AutoRuns

## **MSConfig**

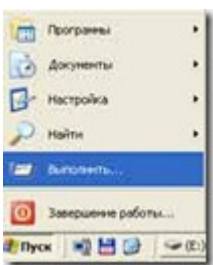

Начиная с Windows версии 98, Microsoft поставляет утилиту «**MSConfig.exe**», предоставляющую удобный интерфейс для управления файлами, запускающимися при загрузке Windows.

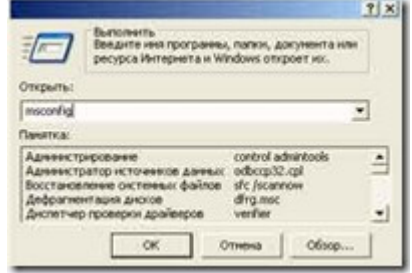

Для запуска этой утилиты выберите в меню Пуск «Выполнить» и введите в строке msconfig.

В случае, если утилита не запускается и Windows выводит сообщение об ошибке, воспользуйтесь поиском файлов и папок. В поисковом запросе введите **msconfig**.

После запуска утилиты ,будет выведено окно с несколькими вкладками.

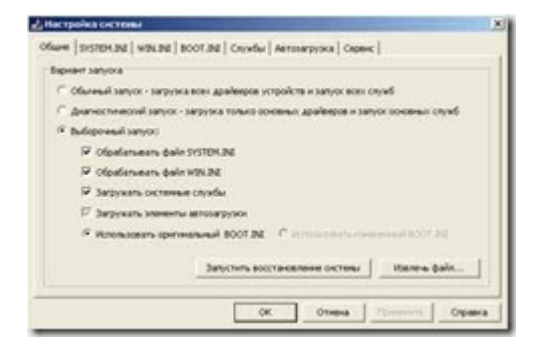

Вкладка **Автозагрузка** отвечает за загрузку приложений (программ) а так же определенных служебных утилит, загружаемых не через службы. Здесь полезно отключить некоторые из таких программ. Например, программу быстрого открытия файлов офиса, или приложений, отвечающих, например, за передачу данных с компьютера на мобильные телефоны, или программы для доступа к сети Интернет.

Такие программы обычно не теряют своей функциональности, даже если они не загружаются вместе с системой. При этом Вы экономите оперативную память компьютера, необходимую для работы остальных приложений.

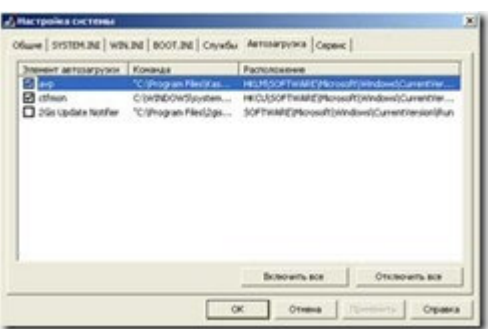

## **CCleaner**

## http://www.piriform.com/CCLEANER

**CCleaner** (ранее - Crap Cleaner) - это бесплатная утилита, которая предоставляет пользователям мощный и простой в использовании инструмент для очистки и оптимизации 32-битных и 64-разрядных операционных систем Microsoft Windows.

Утилита предназначена для очистки потенциально нежелательных или нерабочих файлов, временных файлов Интернета, созданными популярными браузерами или программами, а также для очистки неверных расширений типов файлов, отсутствующих приложений или недействительных записей в **реестре Windows**.

Кроме этого, имеется функционал, который представляет собой менеджер управления автозапуска программ. Пользователи могут отключить, удалить или модифицировать запуск любой программы с целью ускорить время загрузки компьютера.

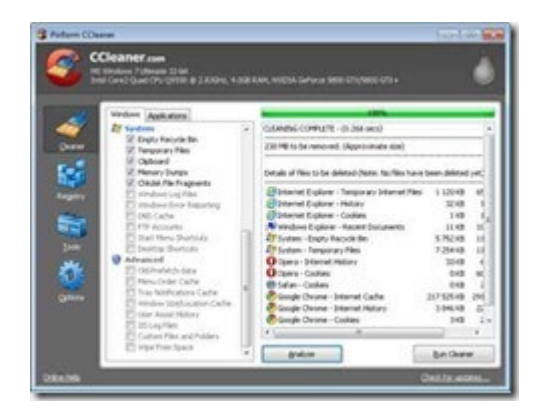

Это одна из тех программ, которую можно порекомендовать к использованию на каждый день или несколько раз в неделю. Кстати, так как **CCleaner** позволяет очищать профиль пользователя, после использования различных браузеров, удаляя также сохранённые пароли, куки и т.д., то имеет смысл носить с собой портативную версию этой программы и использовать на своем рабочем месте. Найти версии **CCleaner Portable** можно в интернете, google вам в помощь или можно вообще не заморачиваться, а зайти в C:Program Files и тупо скопировать установленную версию себе на флэшку.

## **Программа AutoRuns для Windows**

http://technet.microsoft.com/ru-ru/sysinternals/bb963902

Утилита показывает, какие программы настроены на запуск в процессе загрузки или входа в систему, причем эти программы отображаются в том порядке, в каком система Windows обрабатывает их. Такие программы могут находиться в папке автозагрузки или быть прописаны в разделах реестра **Run**, **RunOnce** и других. Средство Autoruns можно настроить на отображение и других расположений, таких как расширения оболочки проводника, панели инструментов, объекты модулей поддержки обозревателя, уведомления Winlogon, автоматически запускаемые службы и многие другие. Средство *Autoruns* обладает более широким спектром возможностей, чем служебная программа MSConfig, которая входит в состав Windows Me и XP.

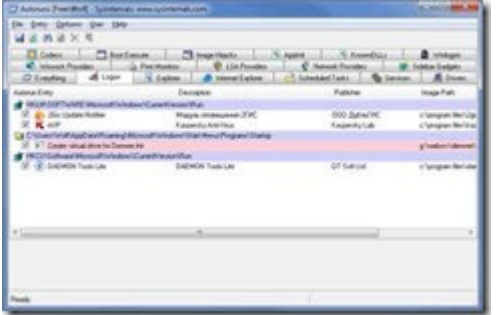

Приведённые программы – это минимально необходимый набор, о котором нужно знать и который нужно уметь использовать. В интернете огромное множество хороших программ как платных, наподобие Auslogics BoostSpeed, так и бесплатных, отмеченных мной выше. Ищите и изучайте. И не забывайте создавать точки восстановления системы или ее бэкапы перед проведением экспериментов.